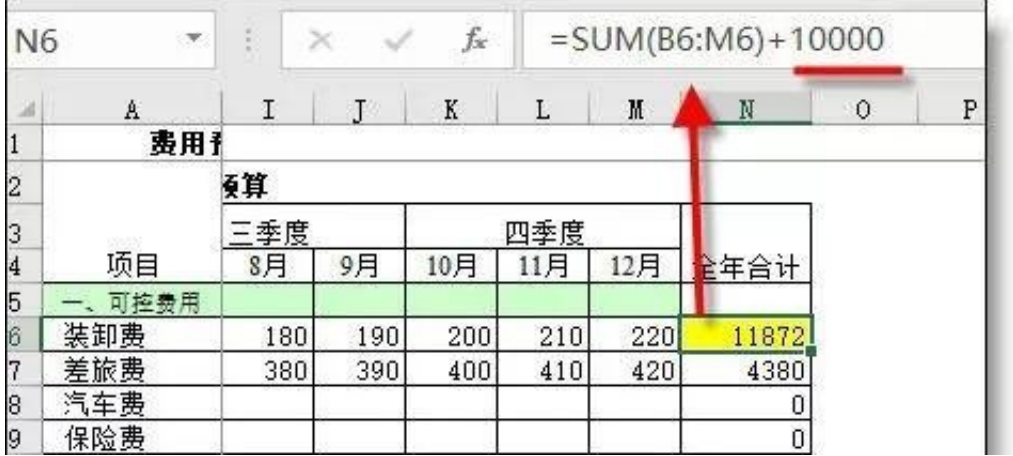

加上备注后就明白了

=SUM(B6:M6)+10000+**N("注:10000是赔付受伤工人款项")**

原理:N可以把字符串转换为0,+N()后公式原值不变

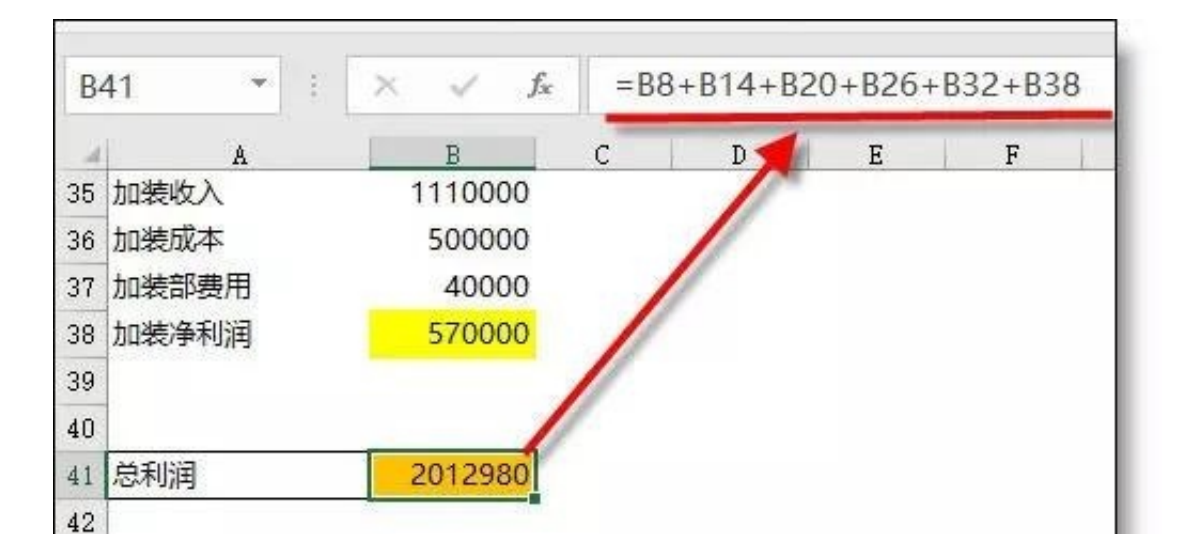

我们给各个费用所在的单元格分别定义个名称:

选取单元格 - 在名称框中输入名称 - 按enter完成

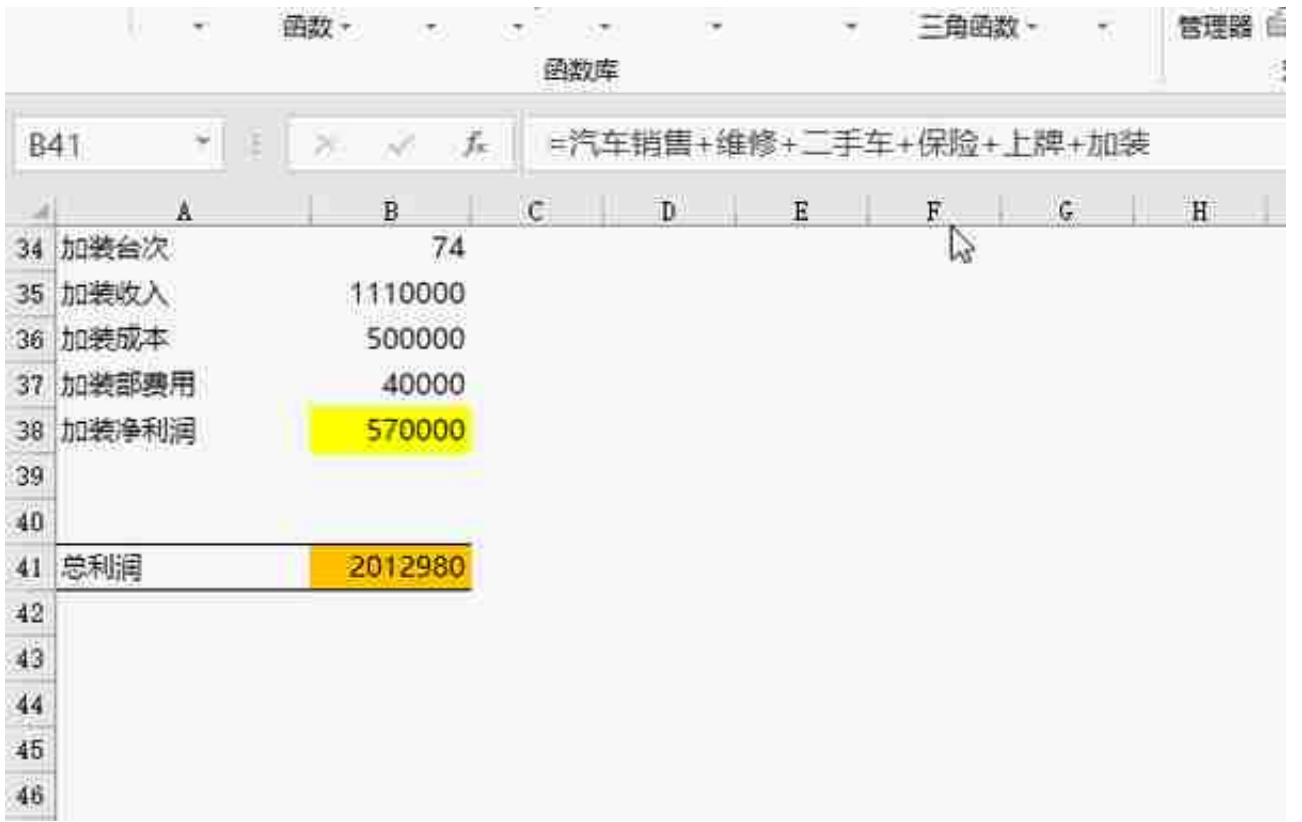

很多高手做的Excel表格中,你都可以看到用定义的名称代替单元格,以前觉得很迷 惑,学会今天的技巧,以后只需打开 公式 - 名称管理器,就可以看出公式的含义了。

**用友财务软件专店双12疯狂促销,1元试用三个月,限100名,点击下图进入,名 额有限先到先得,还送全套培训视频哦!**